#### **Inconsistent behaviour when deleting nodes with vertex tool (all layers)**

*2018-11-15 12:28 PM - Bernhard Ströbl*

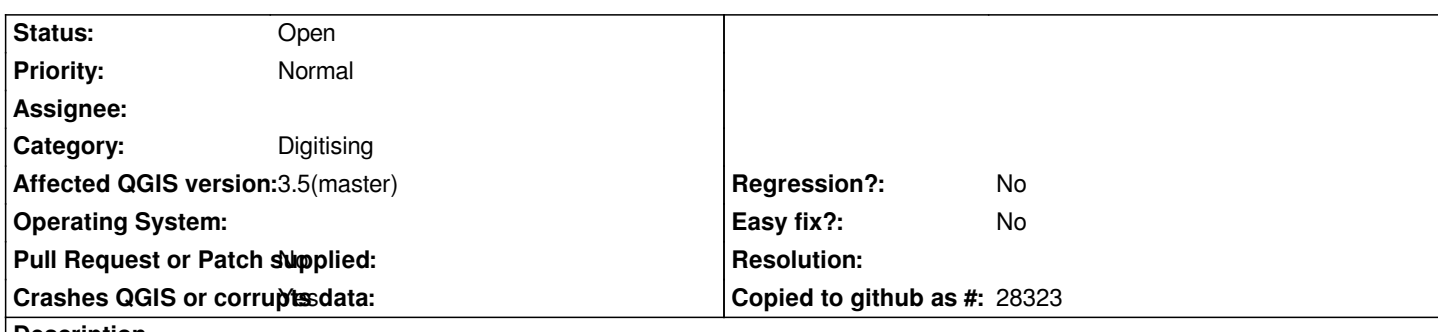

# **Description**

*scenario two layers with identical polygons, both in editing mode, vertex tool (all layers) enabled*

- *1. select node with mouse window, then delete => identical node in both layers is deleted; expected behaviour*
- *2. press shit + R and click on identical node, then delete => node is only deleted in active layer;* **not** *expected behaviour*
- *3. open vertex editor panel and select identical node there, then delete => node is only deleted in active layer;* **not** *expected behaviour*

## **History**

# **#1 - 2018-11-16 09:40 AM - Burghardt Scholle**

*I can confirm the errors that you describe with QGIS DEV code revision 7cce9b3eb9. If I undo the the delete, it only affects the activated layer. After that I have to undo the process even in the non-activated layer.*

### **#2 - 2019-02-20 03:41 PM - Bernhard Ströbl**

*- Affected QGIS version changed from 3.4.1 to 3.5(master)*

Ok, after discussion with Martin here I do understand that *all layers* means I can interact with all layers. My impression of *current layer* versus *all layers was, that this decides on which layers I change features by e.g. deleting common vertices.*

*The scenario therefore needs the following update:*

*Both layers with identical polygon and in editing mode,* **topological editing enabled**

 *1. Lock feature and select the [node](https://github.com/qgis/QGIS/pull/9087) in question with mouse, then delete => identical node in both layers is deleted (expected behaviour)*

 *2. Lock feature and select node in node panel, then delete => only node in current layer is deleted (unexpected behaviour)*